## Re: OpenPath Security App

Your contact information has been entered into the OpenPath Security system and you should have received an email from **OpenPath Security** (<a href="mailto:setup@openpath.com">setup@openpath.com</a>) just before receiving this email. If you do not see this email in your in box, please check your Spam and Junk folders.

The email will look like this:

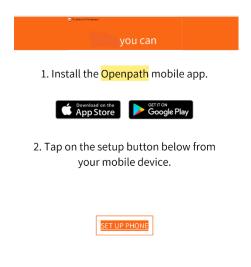

3. Start opening doors!

When you receive the email from OpenPath Security, please follow the instructions. If, once your app is installed, you do not see the Set Up Phone button in the app, you can go back to the email and click it there or – depending on whether you downloaded the app in advance – you may receive an additional email to **SET UP PHONE.** The following are screenshots from my iPhone (Android devices may be slightly different) as I set up my phone:

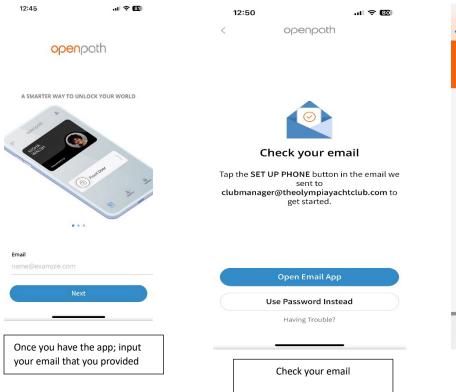

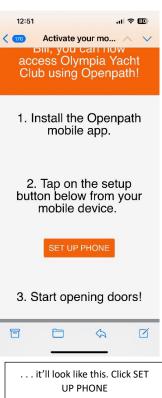

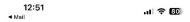

Find Entries Using Bluetooth

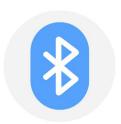

Bluetooth is used to detect nearby Openpath readers.

Novt

. . . the app uses Bluetooth . ..

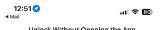

Unlock Without Opening the App

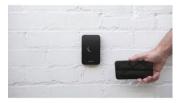

Set location permission to **Always** to enable Wave to Unlock (recommended).

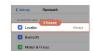

We only use your location to securely unlock

Set Location Permission to 'Always'
Skip

Click the blue button again (it is a multi-step process)

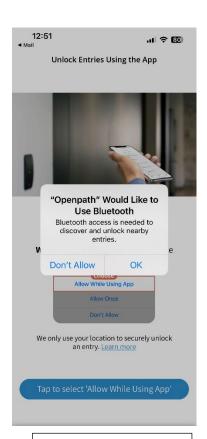

Click OK

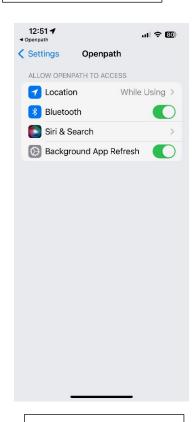

It opens your settings click the arrow by "While Using" . . .

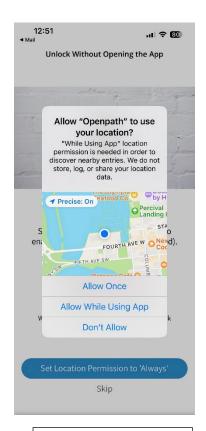

Click the blue button – "Set Location Permission to 'Always'"

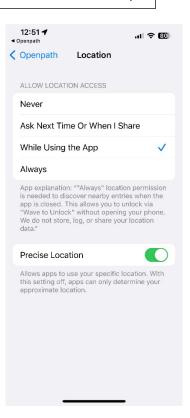

... which opens this screen where you see "While Using the App" is selected . . .

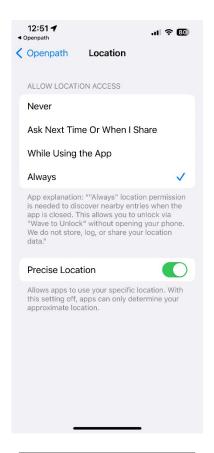

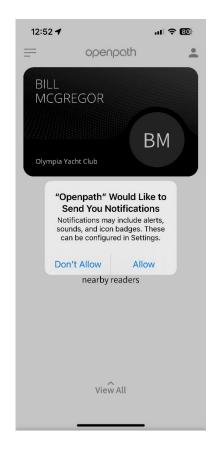

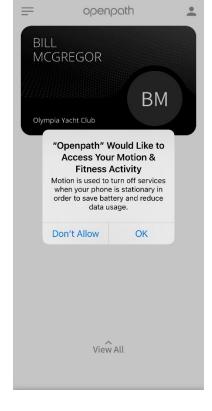

12:52 4

Change it to "Always" - this will allow you to access the locks without having to open the app Click "Allow" so that the app can provide you notifications

Also click "ok" here – this allows you to wave your hand in front of the key pad which unlocks the doors and gates

Once the app is set up, and until the locks are installed, you will only see a twirling circle as the app is looking for the locks.

The Mainstation will be holding an Information Session on April 25 at 6:30 PM in the OYC Clubhouse to provide assistance with the new program. If you have questions or concerns, please plan to attend.

We have set up a Security Admin line for questions which is initially being manned by me and by Holli Howatson. That number is 253-780-1054 and it will ring simultaneously to both of us. If we aren't able to answer, please leave a message and one of us will get back to you soon. Also, come to the meeting on Tuesday evening.